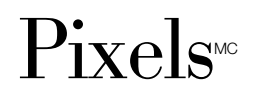

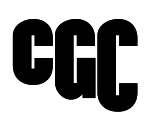

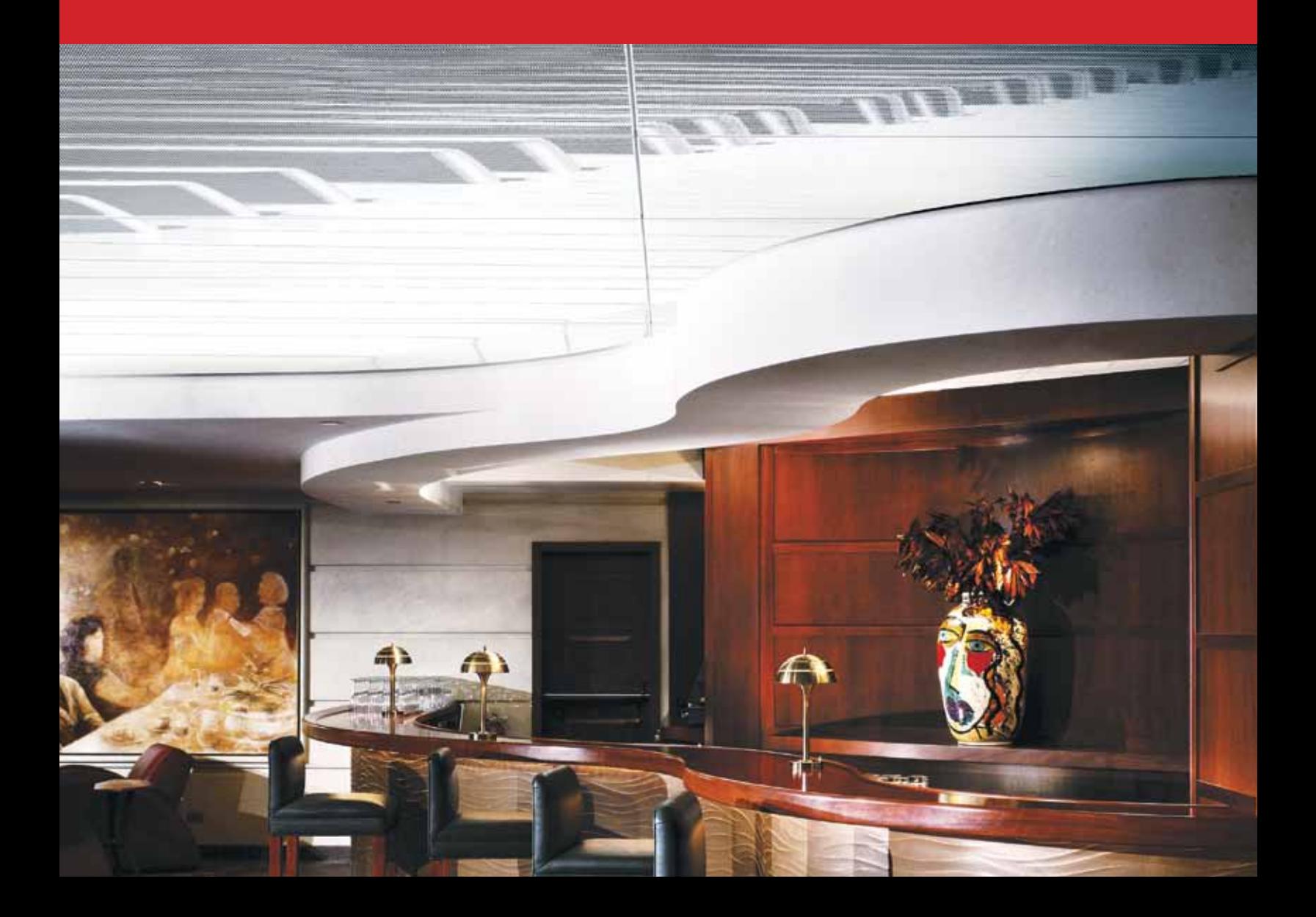

### Table des matières

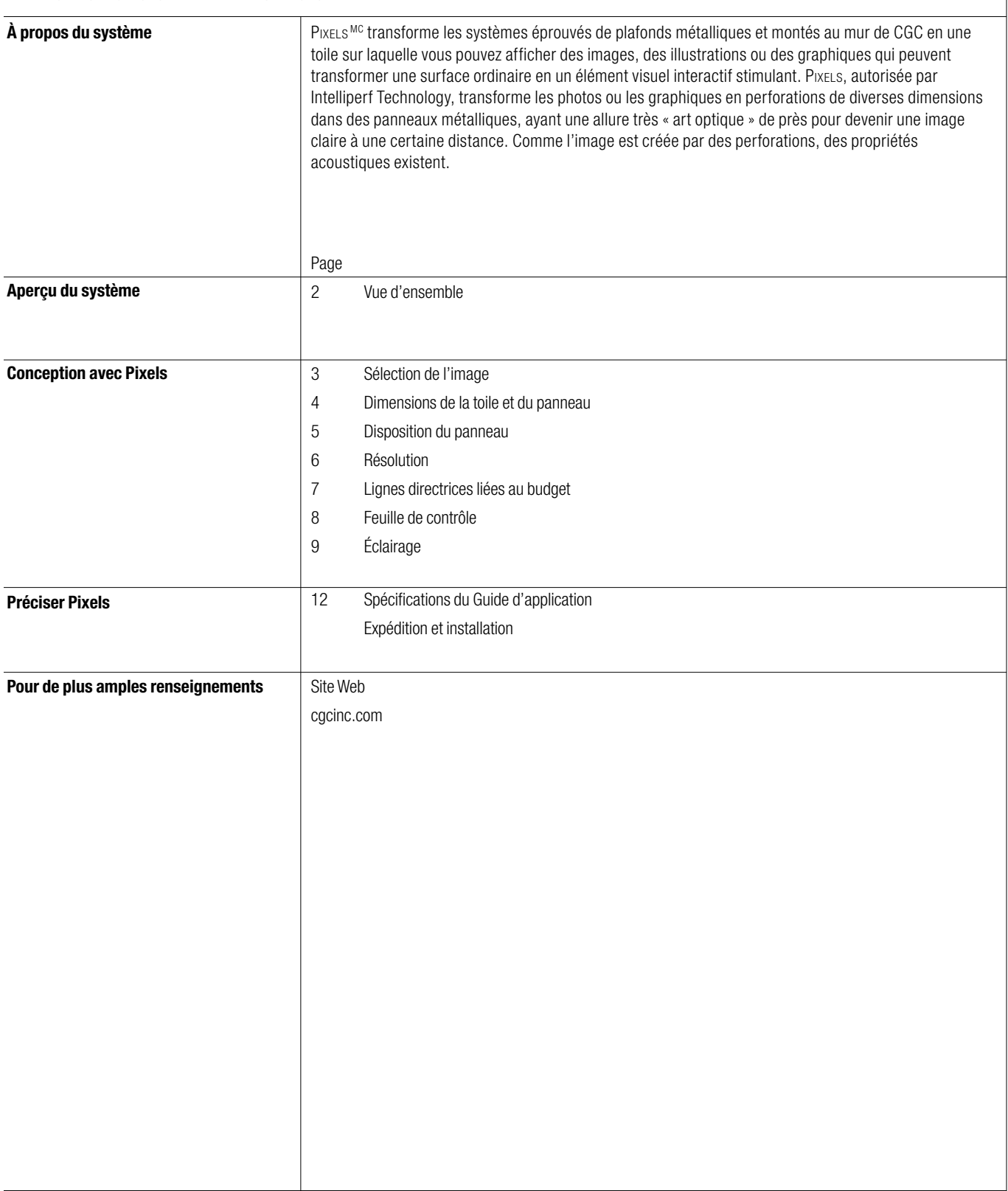

### Aperçu du système

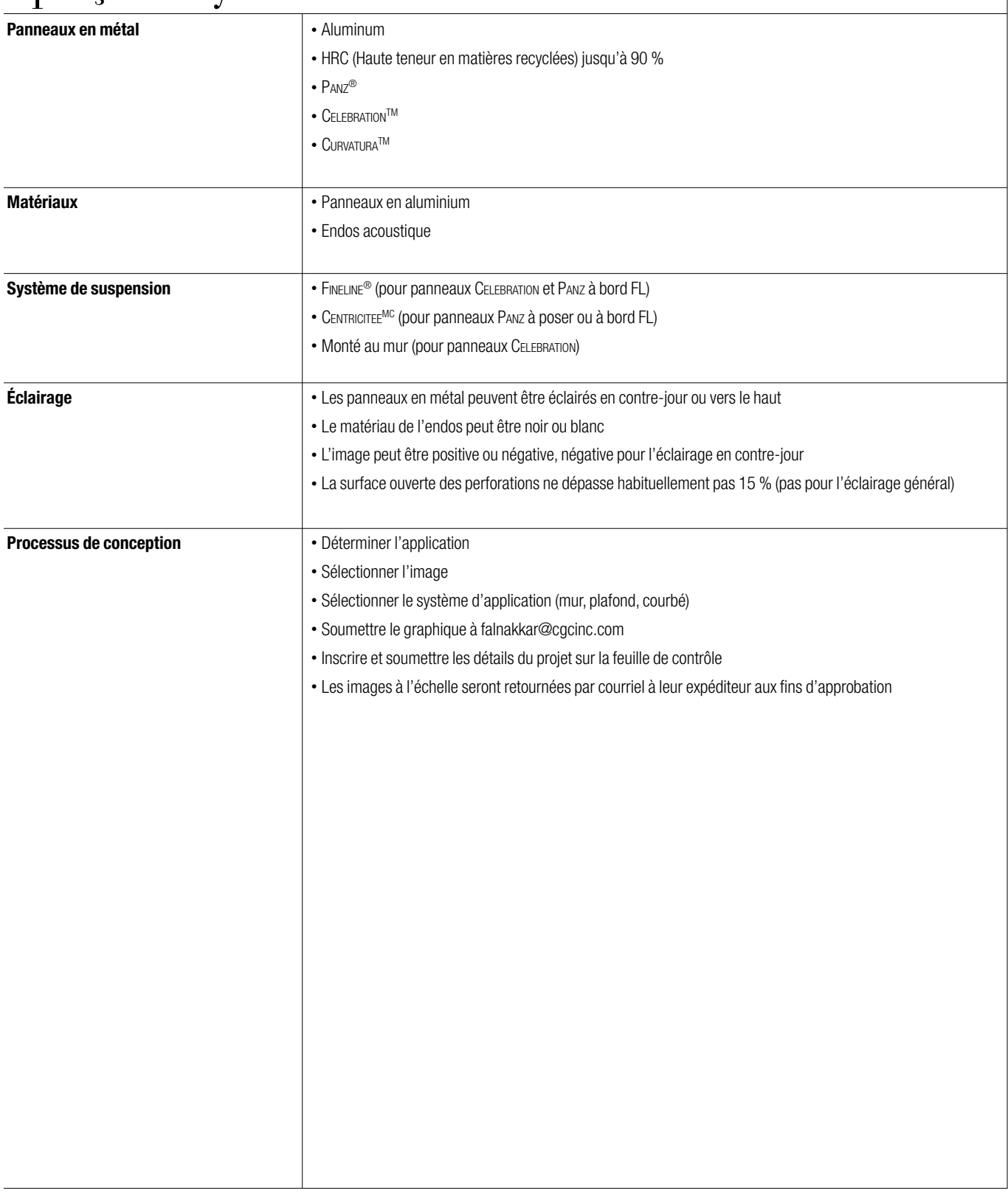

### **Étape 1 : Sélectionner l'image**

Le groupe Solutions de plafond de CGC vous aidera à définir votre image ou illustration au cours du processus de conception. Cela commence par votre sélection d'une image, d'un logo ou d'une illustration en noir et blanc pour votre conception.

- Habituellement, une image à contraste plus élevé donnera de meilleurs résultats, mais pas toujours. Voir les exemples suivants.
- Sélectionner une photo de thinkstockphotos.com ou fournir votre propre image (logos, illustration, graphique) (minimum de 300 ppp) (fichiers TIF, JPG et PDF acceptables).
- Pour les images personnalisées (pas tirées de thinkstockphotos.com), une déclaration d'autorisation liée à l'image doit être remplie.
- L'image sélectionnée sera transformée en un motif de perforation (les zones de la photo sont échantillonnées pour le contraste et un diamètre de perforation leur est attribué).
- Négatif ou positif. CGC peut fournir un négatif ou un positif de l'image sélectionnée. Une image négative est une image dont la partie claire est perforée. Cela est habituellement utilisé pour l'éclairage en contrejour où l'image deviendra positive. (Voir les images ci-dessous).

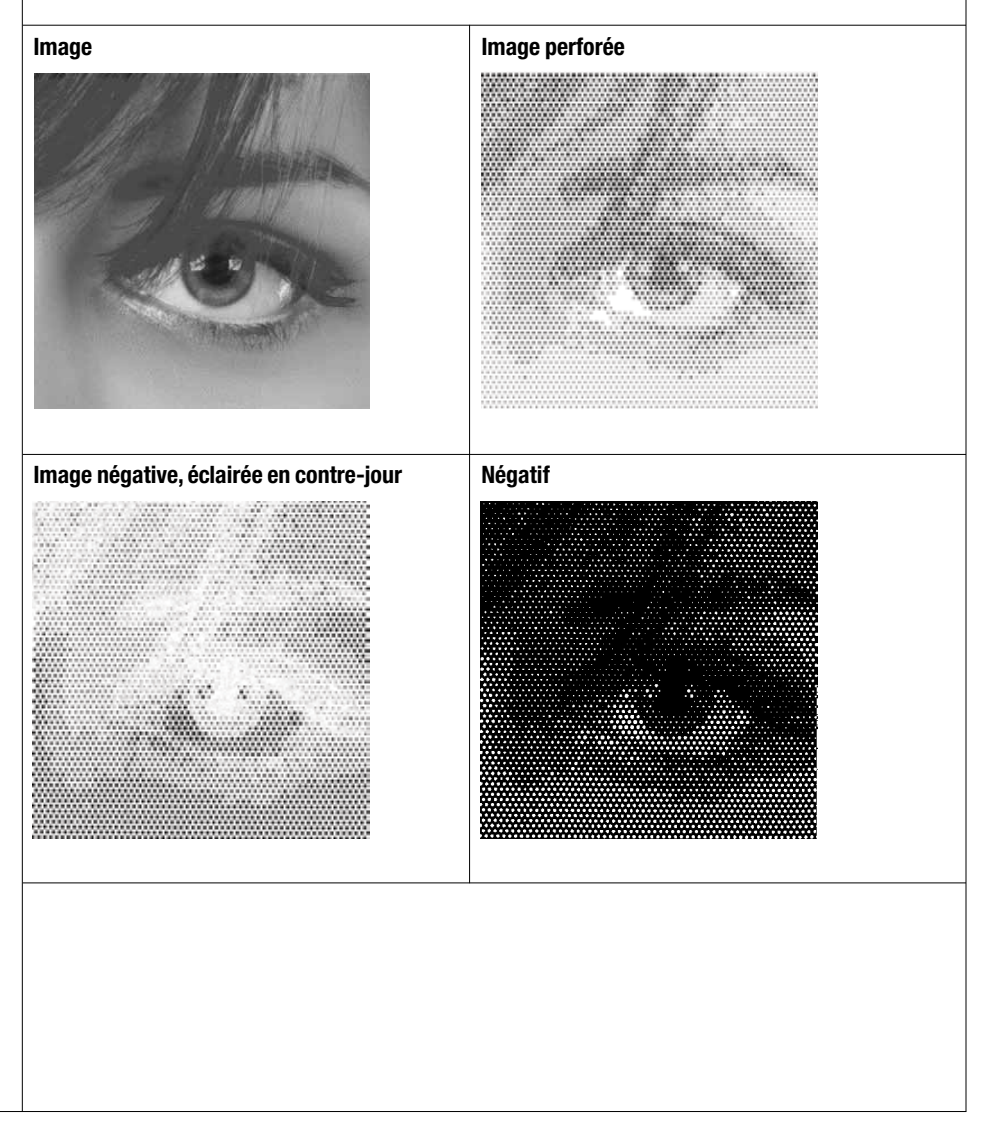

• Les images peuvent être affichées sur un panneau unique ou en tant que murale sur des panneaux multiples. • Voir les exemples ci-dessous de la façon dont l'image peut être répartie sur des panneaux multiples. • Choix de dimensions de panneaux individuels (2 x 2 pi, 2 x 4 pi, 2 x 6 pi). **Configuration de panneau : Plafond** • Celebration • Panz (FL ou SQ) • CURVATURA  **Murs** • Celebration **Toile 4 x 4 pi (panneaux 2 x 2 pi) Toile 6 x 12 pi (panneaux 2 x 2 pi)** PIXELS peut être utilisé sur les soffites extérieurs protégés avec des panneaux CELEBRATION et un système de suspension DXFEV Fineline. Dimensions possibles des panneaux : 2 x 2 pi, 2 x 4 pi ou 2 x 6 pi. Un endos acoustique n'est pas recommandé pour une utilisation à l'extérieur.  **Étape 2 : Déterminer les dimensions de la toile et du panneau Exemples Installation à l'extérieur**

### **Étape 3 :**

 **Déterminer la disposition du panneau**

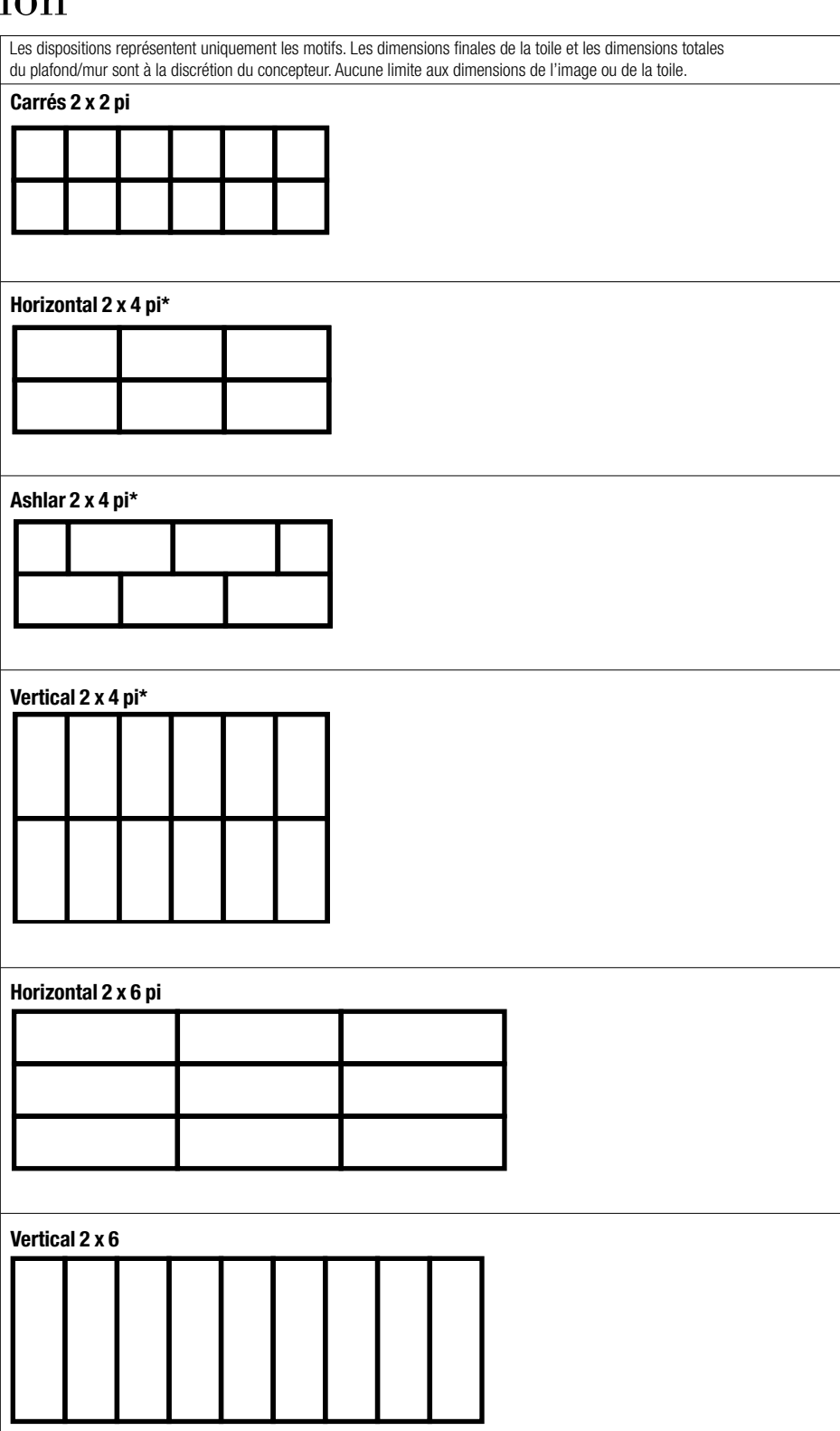

**\*Nota : 2 x 4 pi pas offert pour Curvatura**

 **Étape 4 : Déterminer la résolution**

- L'effet dynamique de l'œil et du cerveau créant l'image à des distances différentes avec différentes dimensions de trous et densités de trou.
- Trois choix de fidélité de perforation.

### **Faible résolution Résolution de La Constantine de La Constantine de La Constantine de La Constantine de La Constantine de La Constantine de La Constantine de La Constantine de La Constantine de La Constantine de La Cons**

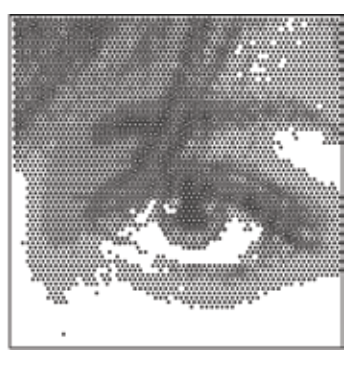

### **Haute résolution**

 **Orientation du motif de la perforation**

**Carré : Oblique :**<br>
L'axe central des trous s'étend à 90° <br>
L'axe central des trous s'étend à 90° vers les côtés du panneaus

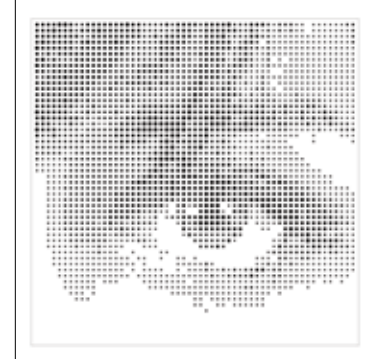

L'axe central des trous s'étend à 60°<br>vers les côtés du panneau

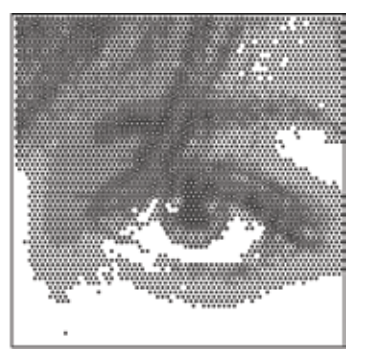

Voir cgcinc.com/pixels pour des images grandeur réelle téléchargeables et imprimables.

 **Facteurs liés à la conception esthétiques et budgétaires**

Pixels vous permet de concevoir des images à plus haute résolution ou des images à plus faible résolution, et de choisir entre celles-ci, à des fins artistiques ou économiques. Plus la résolution est augmentée, plus de perforations sont nécessaires pour créer l'image. Ainsi, une plus haute résolution coûte plus cher qu'une plus faible résolution. De même, si une image occupe seulement une partie de la toile, l'ensemble de la surface comporte un plus faible pourcentage de perforations — ce qui réduit également les coûts. **Faible résolution** Couverture de moins de 50 % **Résolution moyenne** Couverture de moins de 50 % **Haute résolution** Couverture de moins de 50 % Couverture de plus de 50 % Couverture de plus de 50 % Couverture de plus de 50 % HAUTE **SS** MOYENNE FAIBLE  $< 50 \%$   $> 50 \%$ RÉSOLUTION COUVERTURE DE LA TOILE \$ \$\$ \$\$\$

**Déterminer l'évaluation de l'image Soumettre la feuille de contrôle aux fins d'évaluation de l'image**

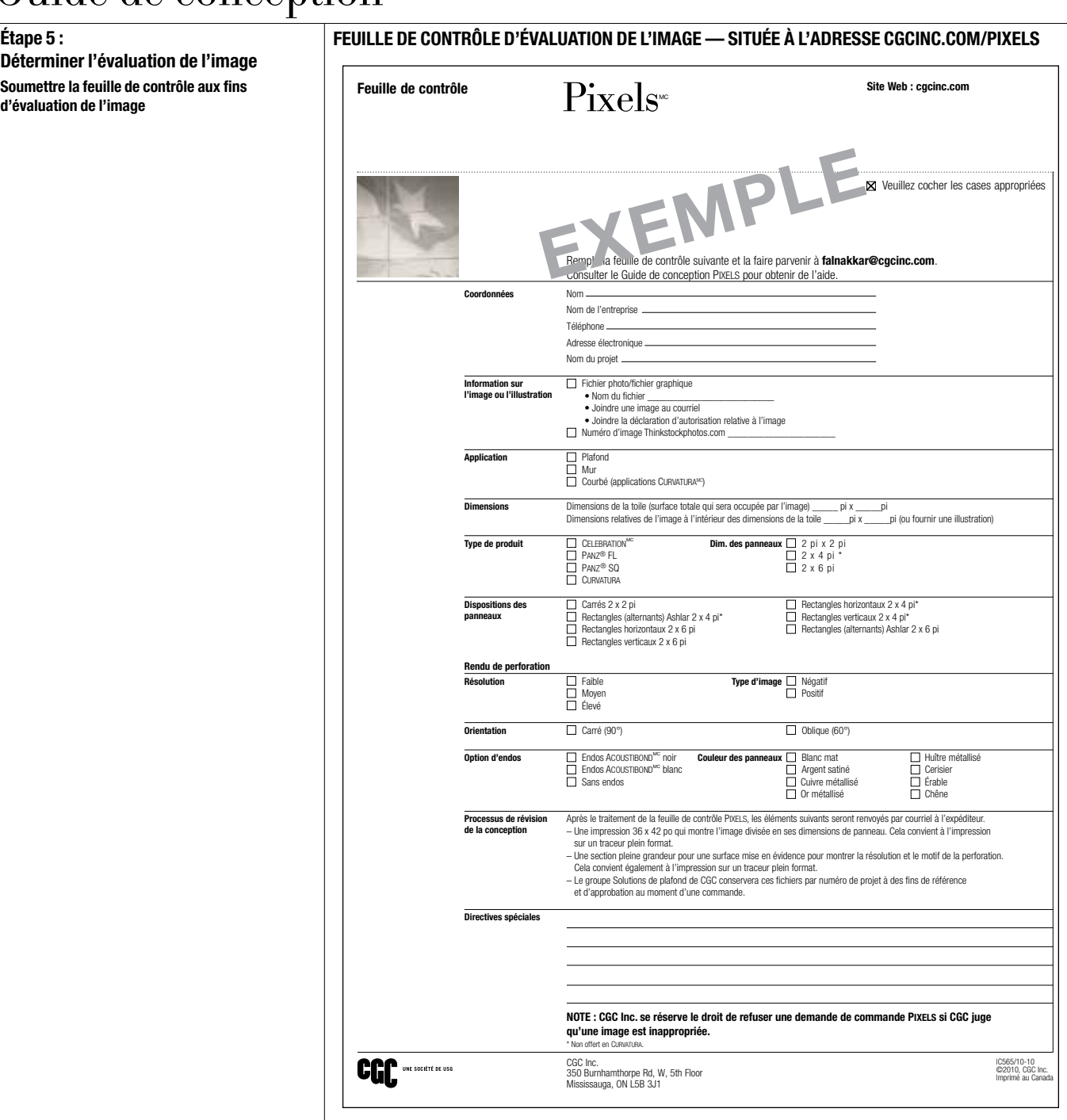

### Processus de révision de la conception

Après le traitement de la feuille de contrôle Pixels, les éléments suivants seront renvoyés par courriel à l'expéditeur.

– Une impression 36 x 42 po qui montre l'image divisée en ses dimensions de panneau. Cela convient à l'impression sur un traceur plein format.

– Une section pleine grandeur pour une surface mise en évidence pour montrer la résolution et le motif de la perforation. Cela convient également à l'impression sur un traceur plein format.

– Le groupe Solutions de plafond de CGC conservera ces fichiers par numéro de projet à des fins de référence et d'approbation au moment d'une commande.

### **Éclairage**

### **Luminaires à bande fluorescente**

Les luminaires à fluorescent sans réflecteur fournissent un éclairage non directionnel dans l'espace. L'utilisation de luminaires avec un réflecteur dirige la lumière vers le bas et réduit la lumière parasite vers le haut.

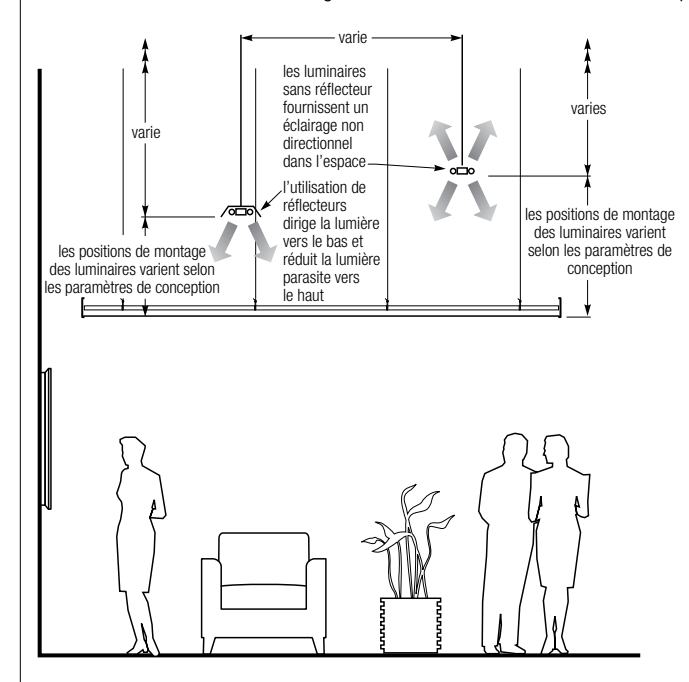

### **Luminaires à incandescence ou halogène à source ponctuelle**

Lorsque aucun endos Acoustibond n'est sélectionné, le motif de perforation peut être projeté sur les murs et les planchers de l'espace. L'endos Acoustibond blanc diffusera de la lumière pour créer une lueur uniforme.

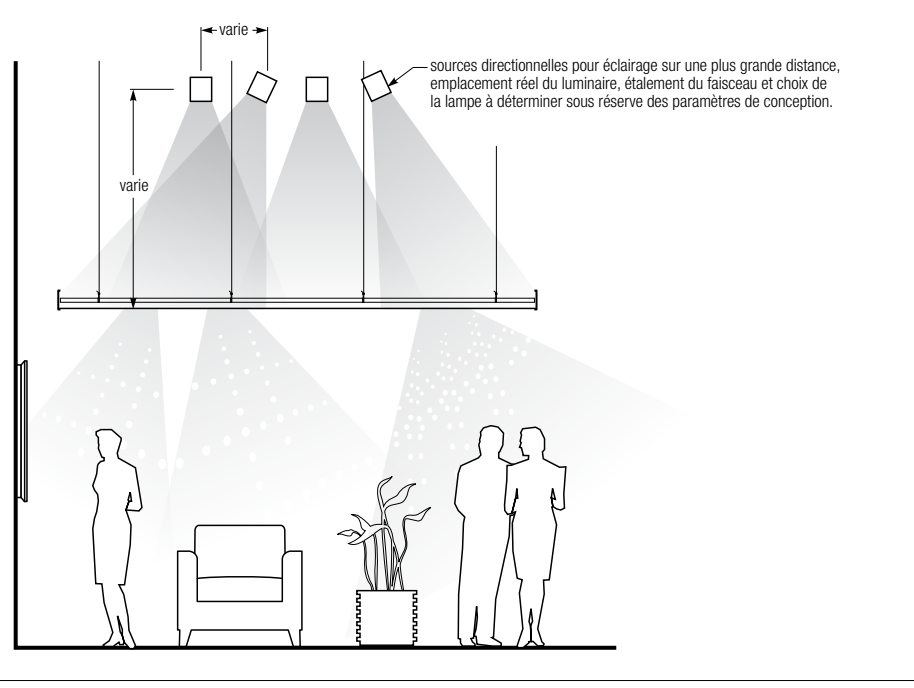

### **Éclairage Sources d'éclairage à DEL — simple ou programmable**

Les LED programmables ajoutent un niveau d'intérêt supplémentaire en permettant de projeter le motif de perforation avec des couleurs changeantes.

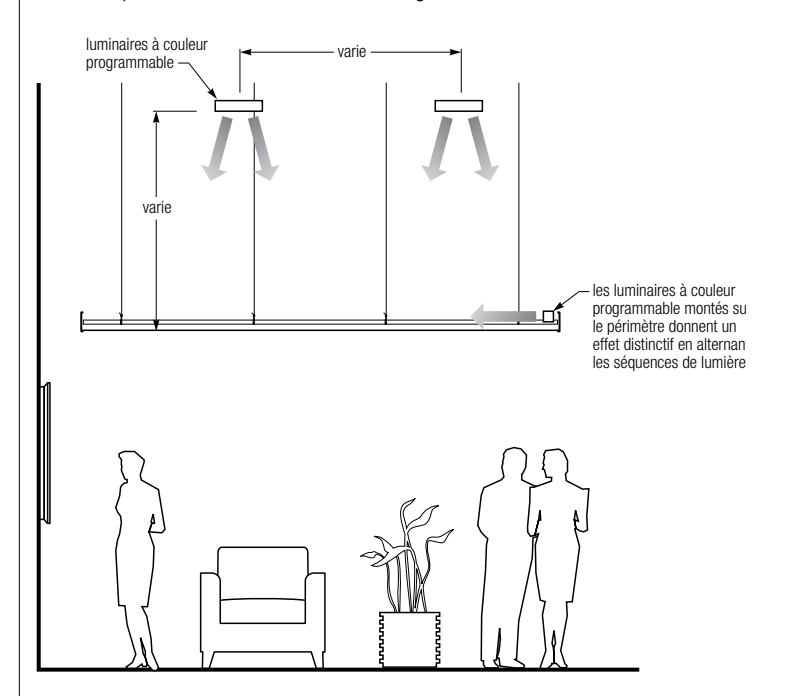

**Consulter un conseiller en éclairage pour obtenir des recommandations particulières.** 

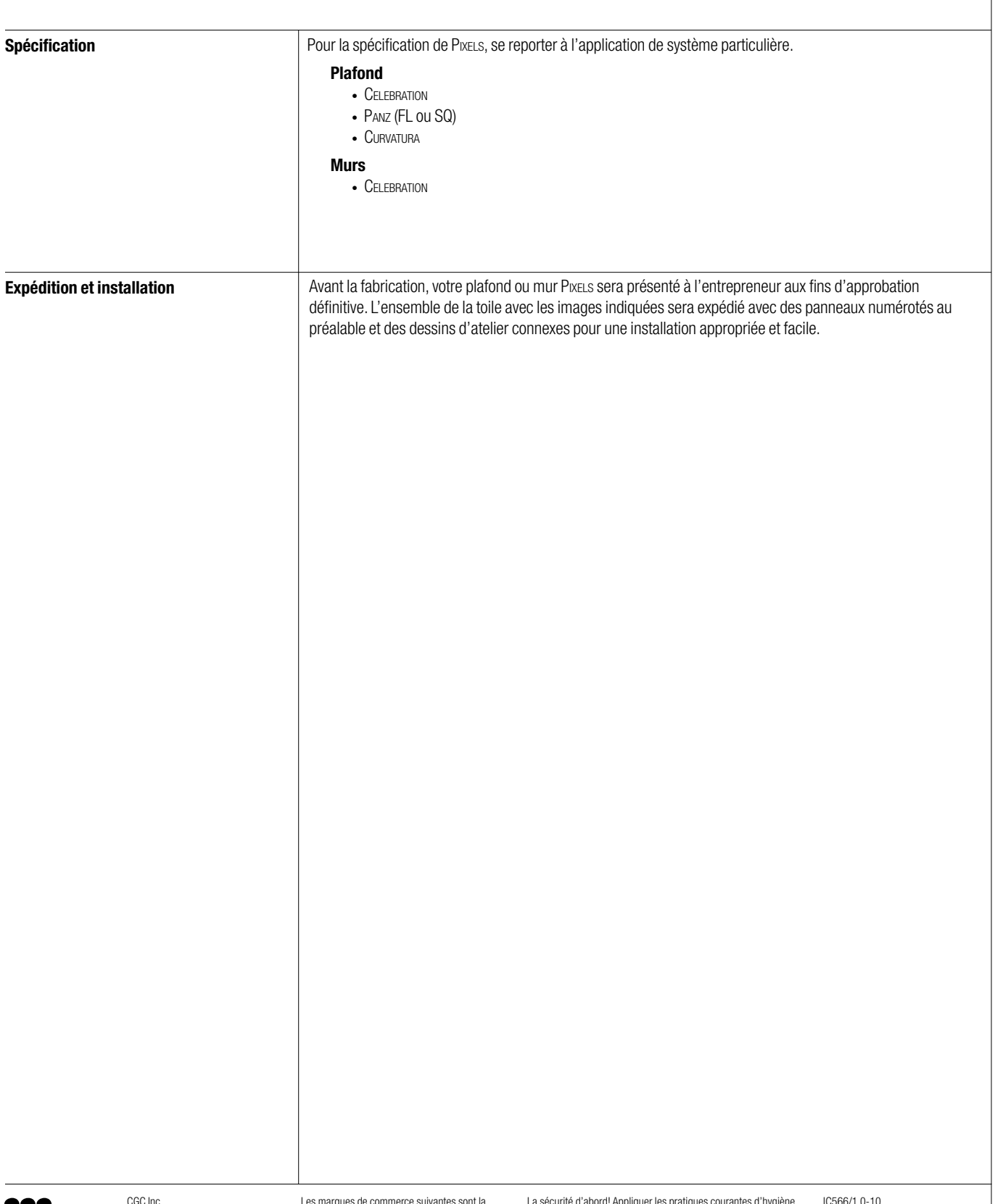

Les marques de commerce suivantes sont la propriété de CGC Interiors, Inc. ou d'une société affiliée : Celebration, Centricitee, Curvatura, Fineline, Panz, Pixels, CGC, CGC en lettres stylisées.

La sécurité d'abord! Appliquer les pratiques courantes d'hygiène<br>industrielle et de sécurité lors de l'installation. Porter l'équipement<br>de protection individuel approprié. Lire la fiche signalétique et la<br>documentation av

IC566/1 0-10 ©2010, CGC Inc. Imprimé au Canada